## **Инструкция для родителей (законных представителей) по подаче заявления на зачисление ребенка в общеобразовательную организацию через региональный портал государственных и муниципальных услуг (РПГУ)**

Для подачи заявления на региональном портале (РПГУ) Вы должны быть зарегистрированы на портале госуслуг (Единый портал госуслуг ЕПГУ). Как зарегистрировать и подтвердить учетную запись Вы найдете по ссылке **<https://www.gosuslugi.ru/help/faq/c-1/1>**

Если Вы уже зарегистрированы на Едином портале gosuslugi.ru (ЕПГУ), то отдельная регистрация на региональном портале (РПГУ) не требуется.

Для подачи заявления в школу необходимо перейти по ссылке **[https://pgu.ivanovoobl.ru](https://pgu.ivanovoobl.ru/)** на РПГУ и осуществить авторизацию пользователя: указать «Логин» и «Пароль» (логином для входа в систему является номер СНИЛС, телефон или электронная почта).

*Подача заявлений на зачисление ребенка в общеобразовательную организацию для всех заявителей начинается 1 апреля в 9.00*

*Подача заявления с чужой учетной записи не допускается, данный факт повлечёт аннулирование поданных заявлений.*

## **Что необходимо сделать для подачи заявления на зачисление ребенка в школу?**

Открыть Региональный портал государственных и муниципальных услуг (РПГУ) **[https://pgu.ivanovoobl.ru](https://pgu.ivanovoobl.ru/)**

Выбрать услугу **«Запись детей в школу»**

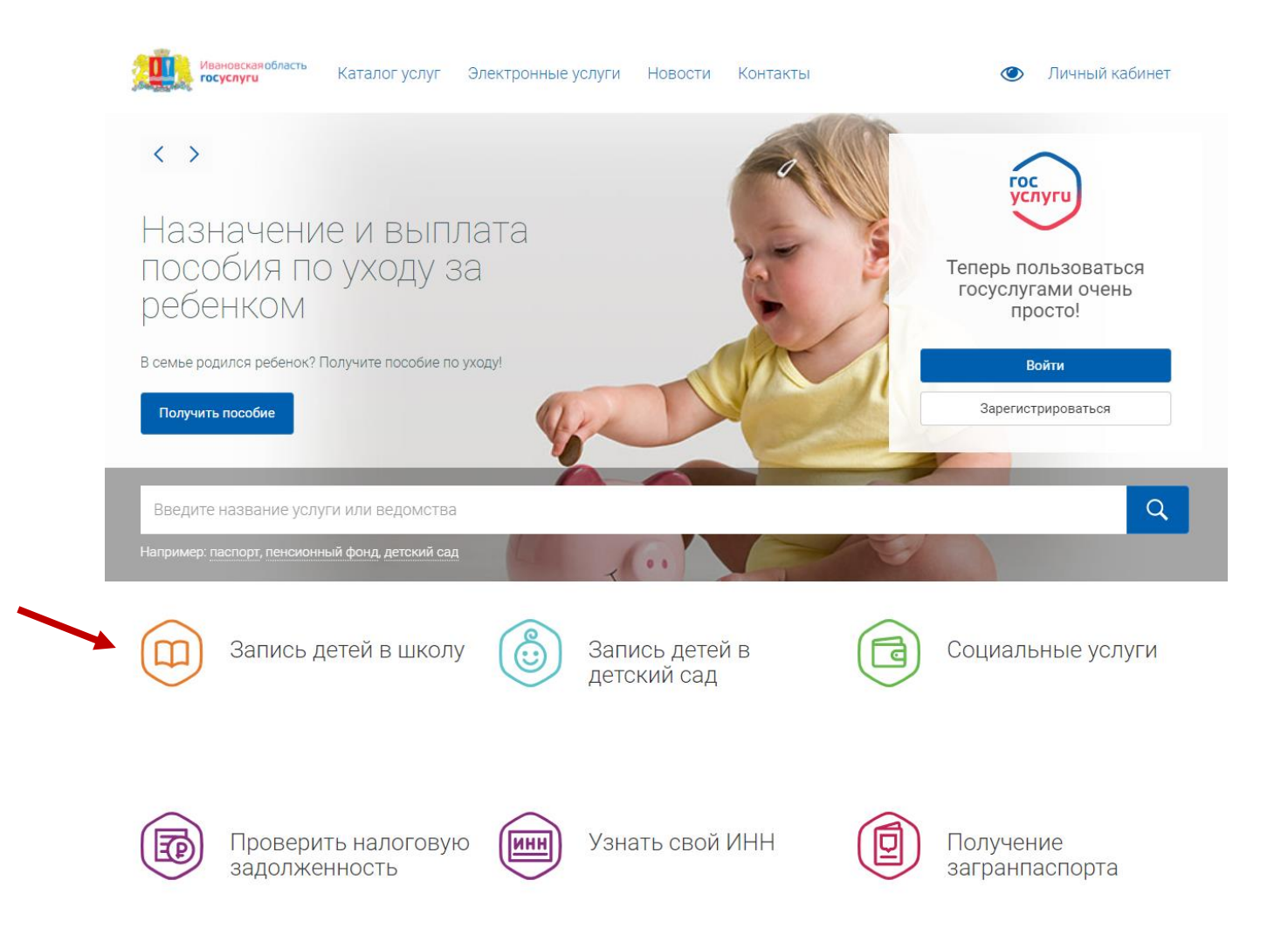

1. В разделе «Организация, оказывающая услугу» выбираем «Общеобразовательные организации Ивановской области»

ОРГАНИЗАЦИЯ, ОКАЗЫВАЮЩАЯ УСЛУГУ

Общеобразовательные организации Ивановской области

2. В разделе «Вариант услуги» выбираем вариант «Запись на следующий учебный год в 1-й класс в школы, закреплённые за адресом регистрации ребёнка».

# 2 ВАРИАНТ УСЛУГИ

Запись на следующий учебный год в 1-й класс в школы, закреплённые за адресом регистрации ребёнка Подача заявлений осуществляется с 1 апреля по 30 июня

Запись на следующий учебный год в 1-й класс в школы, не закреплённые за адресом регистрации ребёнка Подача заявлений осуществляется с 1 июля по 05 сентября

Запись на следующий учебный год во 2-11(12) классы в порядке перевода Подача заявлений осуществляется с 1 июня по 31 августа

Запись на текущий учебный год в 1-11(12) классы в порядке перевода Подача заявлений осуществляется с 1 сентября по 31 мая

## 3. Заполняем форму заявления

### 3.1. Заполняем данные **о родителе (законном представителе)**.

Поля, обязательные к заполнению:

- фамилия, имя, отчество,
- данные документа, удостоверяющего личность родителя (законного представителя),
- адрес места жительства или адрес места пребывания,
- мобильный телефон (при наличии),
- адрес электронной почты (при наличии),
- тип представительства

### 3.2. Заполняем данные **о ребенке**.

Поля, обязательные к заполнению:

- фамилия, имя, отчество,
- дата рождения,
- данные свидетельства о рождении ребёнка,
- адрес места жительства или адрес места пребывания.

#### 4. Заполняем дополнительные данные.

Поля, обязательные к заполнению:

- образовательная организация (указывается школа, закрепленная за адресом регистрации ребенка);
- уведомление об отказе в зачислении в случае, если выбранная школа не закреплена за адресом регистрации ребенка;
- сведения о льготах на прием в школу (при наличии);
- потребность в обучении ребенка по адаптированным программам (при наличии);

подтверждение ознакомления с учредительными документами образовательной организации;

- согласие на обработку персональных данных отмечаем галочкой.
	- Согласно Федеральному закону от 27.07.2006 N 152-ФЗ "О персональных данных" даю свое согласие на обработку персональных данных моего ребенка любым не запрещающим законом способом в соответствии с Уставом учреждения. При необходимости получения моих персональных данных из других государственных органов, органов местного самоуправления, подведомственных им организаций я даю согласие на получение (и обработку) таких данных из указанных организаций.

Проверяем внесенные данные, подтверждаем корректность заполнения заявления отмечаем галочкой и для отправки заявления нажимаем на кнопку «Отправить».

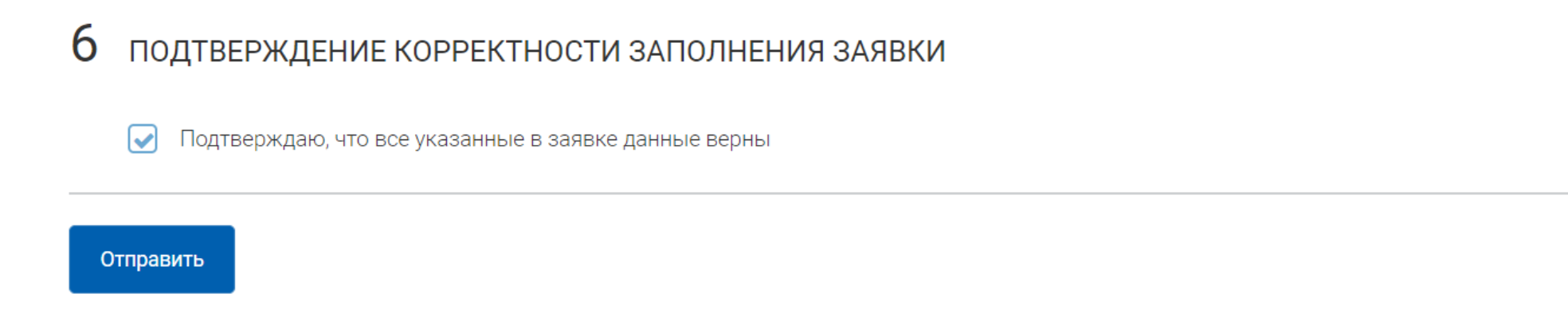

*Сообщение о том, что заявление принято системой придет в Личный кабинет на РПГУ заявителя.*

*После обработки Вашего заявления и получении приглашения из школы необходимо предоставить в школу оригиналы необходимых документов.*